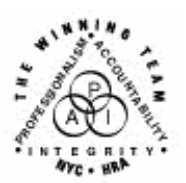

**FAMILY INDEPENDENCE ADMINISTRATION** 

Seth W. Diamond, Executive Deputy Commissioner

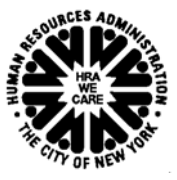

Policy, Procedures and Training **Contains and Procedures** Office of Procedures

Lisa C. Fitzpatrick, Assistant Deputy Commissioner<br>Office of Procedures

## **POLICY BULLETIN #04-196-SYS**

## **NYCWAY UPDATES**

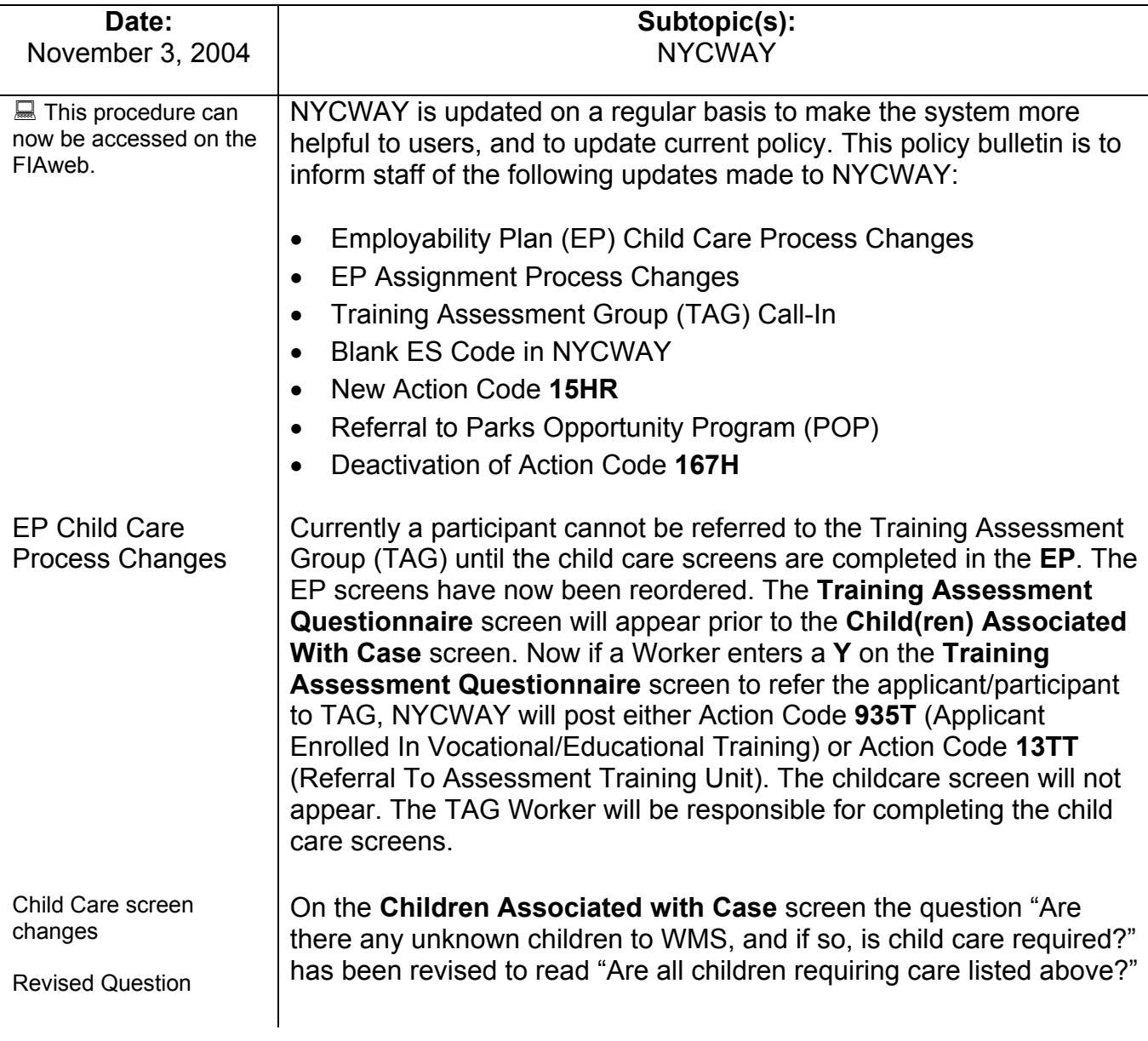

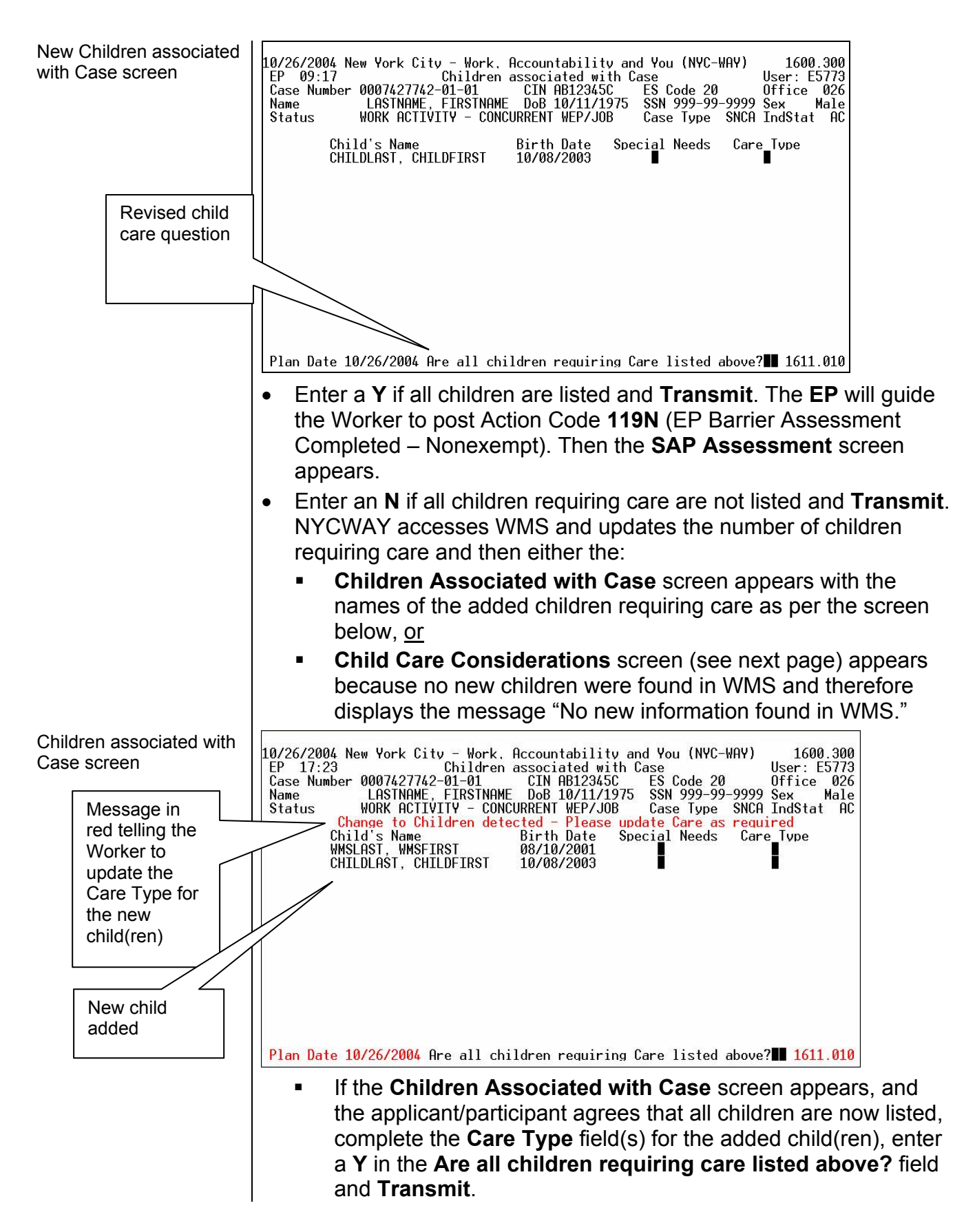

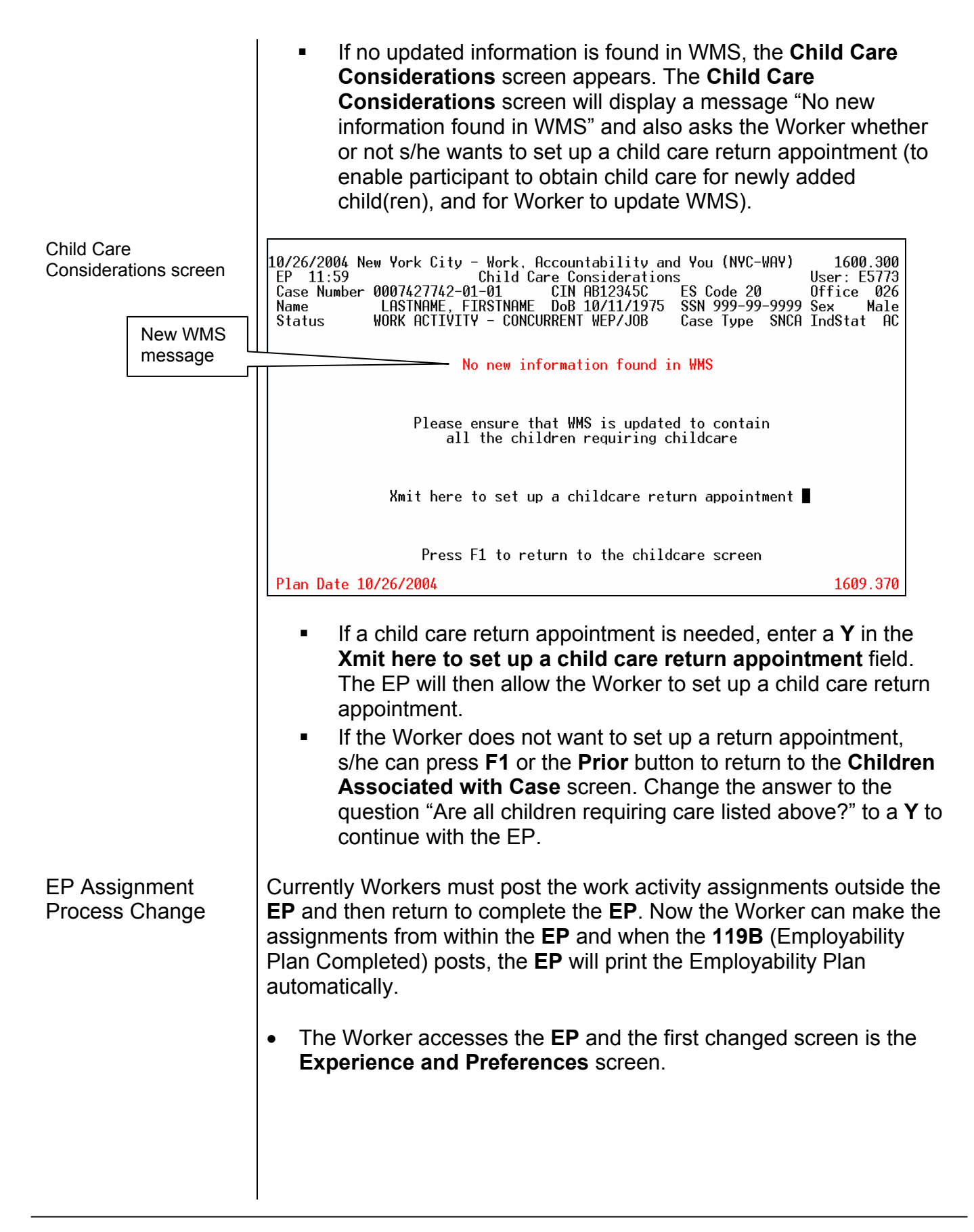

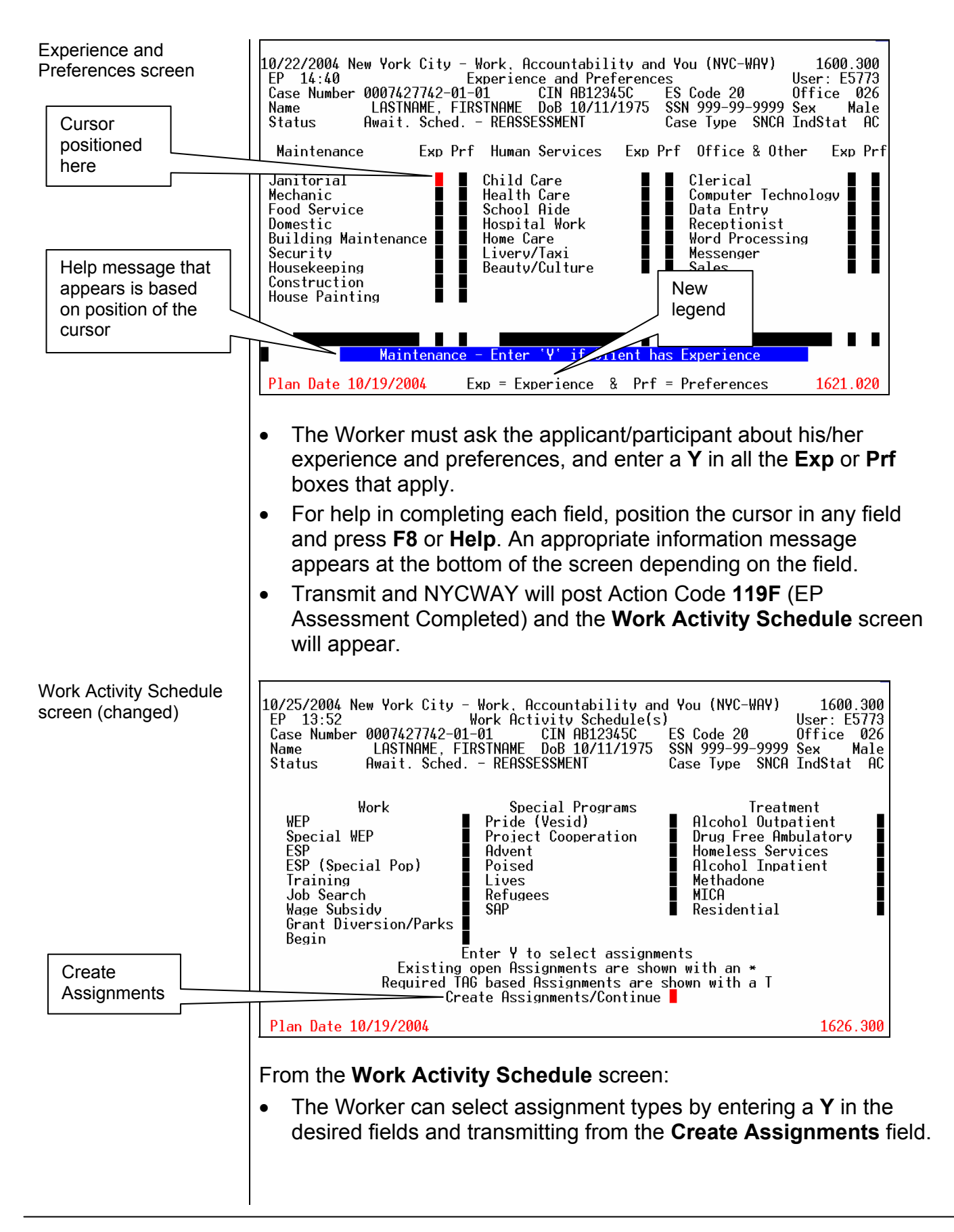

• The EP will now guide the Worker to make assignments from within the EP. Once all assignments have been made, the **Assignment Creation** screen will appear listing the selected assignments. Assignment Creation 10/25/2004 New York City - Work, Accountability and You (NYC-WAY) 1600.300 screen Assignment Creation<br>
Assignment Creation<br>
10871427742-01-01<br>
CONCINE, FIRSTNAME DOB 10/11/11975<br>
LOBY OCTTUTTU EP 13:49 User: E5773 Case Number 0007427742-01-01 ES Code 20 0ffi<br>SSN 999-99-9999 Sex Office 026<br>Sex Male Name WORK ACTIVITY - CONCURRENT WEP/JOB Case Type SNCA IndStat AC Status Requested Assignments **FSP** Completed - 125E Posted on 10/21/04 Site-E1309 Start Date-11/08/04 WEP Completed - 120A Posted on 10/21/04 Site-P1C40 Start Date-11/22/04 All Requested Assignments made - Complete EP or Request other Assignments Complete EP with Print Create other Assignments Plan Date 10/19/2004 1625.300 • **Transmit** from the **Create other Assignment** field to create more assignments and the **Work Activity** screen will reappear. • **Transmit** from the **Complete EP with Print** field, and the **Assessment/Plan – Certification** screen will appear. Assessment Plan – 1600.300 Certification screen User: E5773 ES Code 20<br>SSN 999-99-9999 Sex Office 026<br>Sex Male Await. Sched. - REASSESSMENT Status Case Type SNCA IndStat AC Were the preferences of the client met? (If not, indicate reason. Press Help for list of reasons) Date of Participants Signature Date of FIA Worker/Authorized Worker's Signature ■/ Plan Date 10/19/2004 1629.020 Complete the **Were the preferences of the client met?** field as follows: • Enter a **Y** if preferences were met and **Transmit**. • Enter an **N** if preferences were not met, and press **Help** or **F8** to display the drop-down list of reasons why the preferences were not

met.

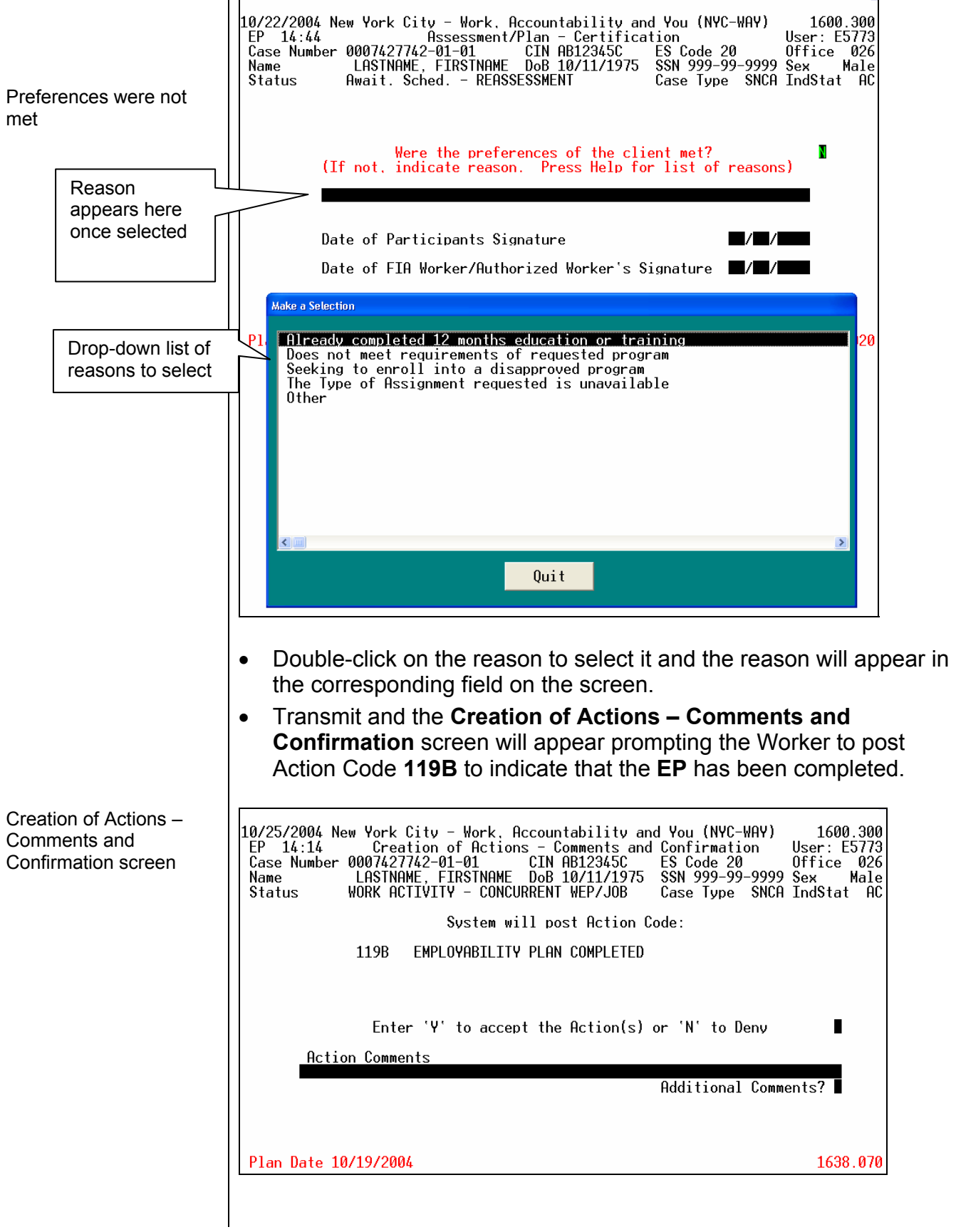

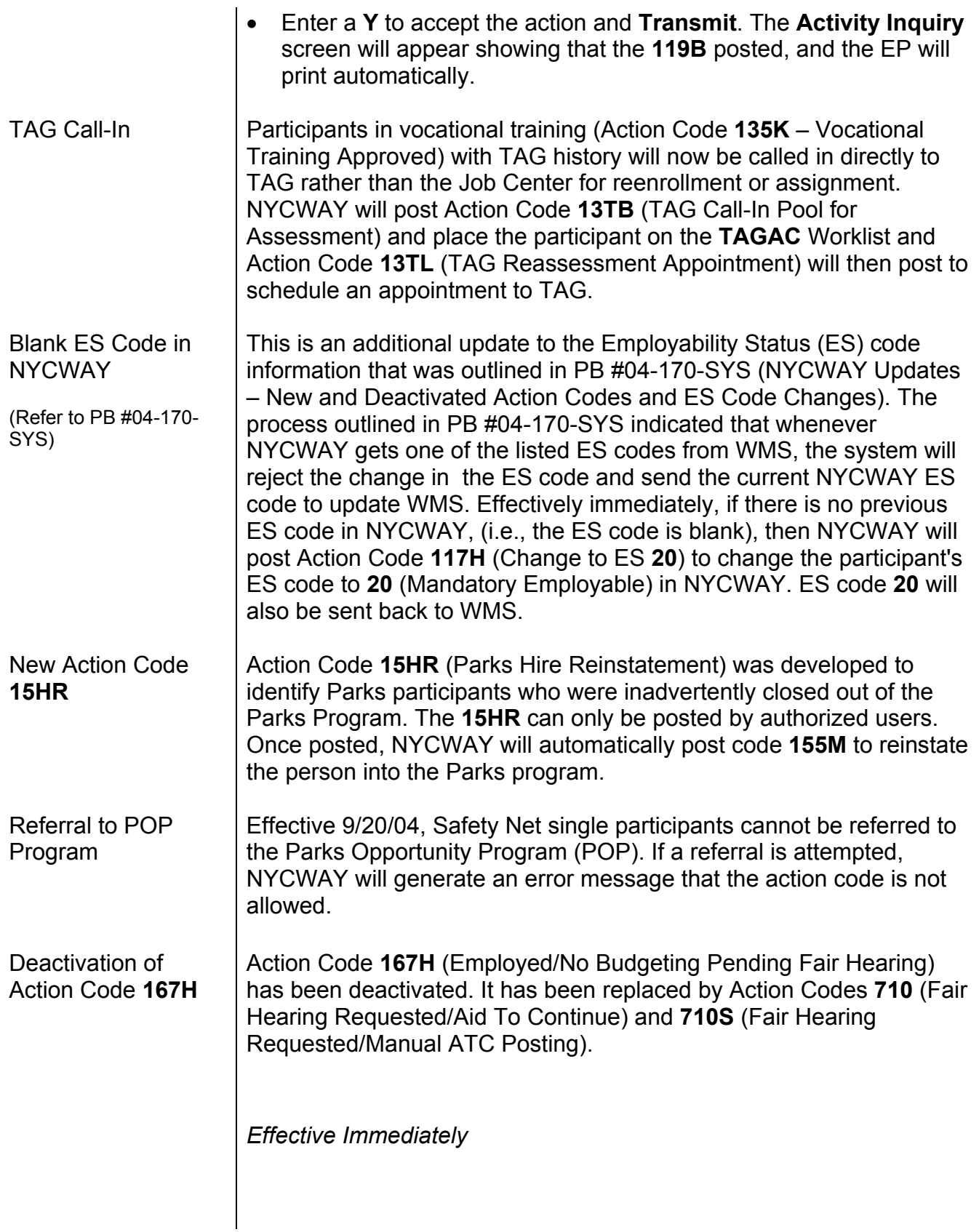